# **Маркетплейс «Edutoria»**

Часто задаваемые вопросы

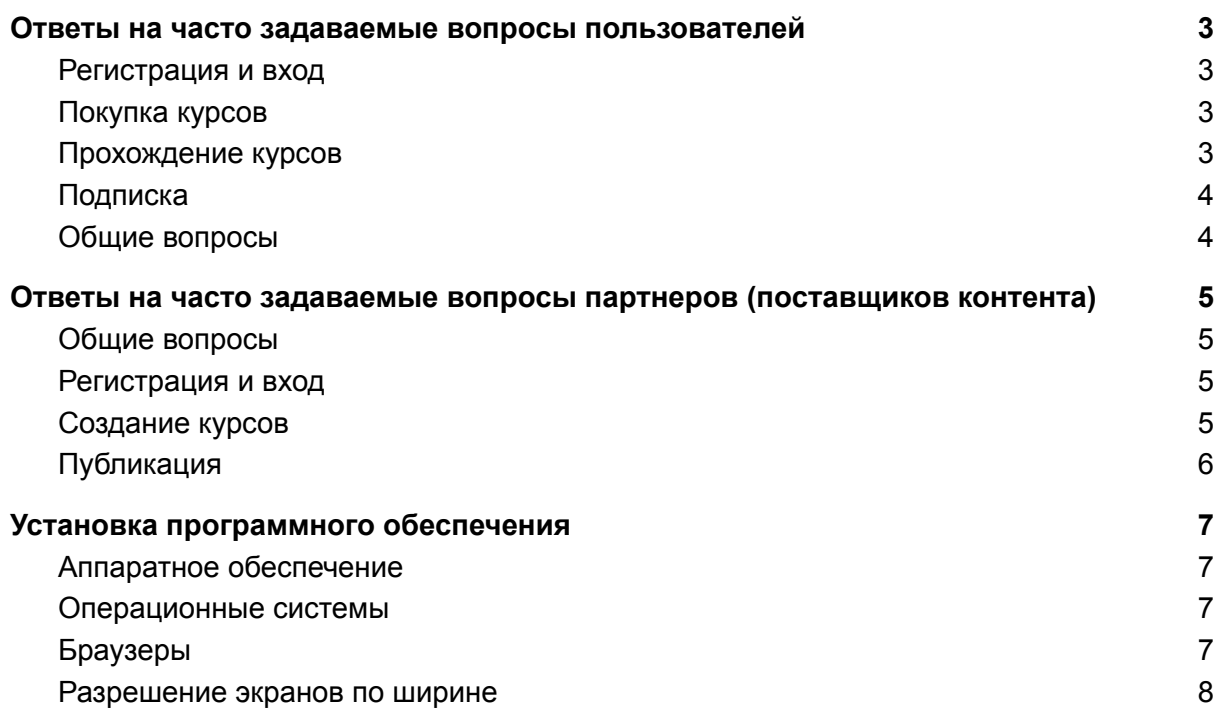

## <span id="page-2-0"></span>Ответы на часто задаваемые вопросы пользователей

## <span id="page-2-1"></span>Регистрация и вход

#### *Я не помню пароль. Что делать?*

Выберите «Восстановить пароль» на странице входа, и мы пришлем вам код для сброса пароля.

#### *Как изменить пароль?*

<span id="page-2-2"></span>Все просто: откройте раздел «Мой профиль» и нажмите на кнопку «Изменить пароль».

## Покупка курсов

#### *Как оплатить курс?*

Оплатить курс можно на сайте. Для этого пройдите на страницу курса и нажмите кнопку «Купить».

#### *Как долго сохраняется доступ к курсам?*

На платформе есть 3 типа курсов: синхронные (с точной датой старта), асинхронные (без фиксированной даты старта) и смешанные.

Доступ к синхронным и смешанным курсам заканчивается одновременно с программой. Контент асинхронных онлайн-курсов доступен в течение 6 месяцев, если на странице не указаны другие условия.

#### *Можно ли вернуть деньги, если курс мне не понравился?*

Да, вы можете отказаться от курса. Рассказываем об этом подробнее в пункте 3 Приложения к [Пользовательскому](https://www.edutoria.ru/termsofuse/user/agreement) соглашению.

## <span id="page-2-3"></span>Прохождение курсов

## *Как получить доступ к материалам?*

Доступ к курсу открывается сразу после оплаты — остается только начать обучение! Если у вас появились сложности с доступом, напишите в службу поддержки на почту support@edutoria.ru, и мы постараемся оперативно вам помочь.

#### *Когда я могу начать обучение?*

Материалы асинхронных курсов (без фиксированной даты старта) доступны сразу после покупки. Вы можете начать обучение в любой момент и проходить уроки в удобном темпе.

Материалы синхронных курсов открываются в день старта программы. Советуем следить за расписанием, чтобы ничего не пропустить.

#### *С каких устройств можно проходить обучение?*

Подойдет все: компьютер, планшет и смартфон. Открыть курсы можно только через веб-интерфейс, но совсем скоро у нас появится удобное приложение для iOS и Android.

## <span id="page-3-0"></span>Подписка

#### *Для чего нужна подписка?*

Подписка открывает доступ к эксклюзивному контенту, дает скидку на курсы и многое другое. Подробнее о подписке — [здесь.](https://www.edutoria.ru/subscriptions)

#### *Как отменить подписку?*

Перейдите в раздел «Профиль», найдите «Подписки» и нажмите на кнопку «Отменить подписку». Готово!

## <span id="page-3-1"></span>Общие вопросы

#### **У меня появились вопросы. Как с вами связаться?**

Напишите в чат поддержки или отправьте письмо на почту support@edutoria.ru. Мы постараемся оперативно вам ответить!

# Ответы на часто задаваемые вопросы партнеров (поставщиков контента)

## <span id="page-4-1"></span><span id="page-4-0"></span>Общие вопросы

*Что нужно, чтобы загрузить курс на платформу?* Иметь статус юр. лица или ИП.

#### *Могу ли я размещать курсы как физ. лицо?*

Нет, но вы можете зарегистрироваться в качестве ИП через сервисы ПАО [Сбербанка](https://partner.edutoria.ru/services/main) \* — это позволит вам загружать материалы.

\* Вы увидите страницу с сервисами после регистрации в личном кабинете поставщика контента.

#### *Как получить оплату за курсы?*

Чтобы получить оплату, необходимо заполнить данные профиля и указать банковские реквизиты для перевода.

#### *Сколько стоят услуги сервиса?*

Комиссия сервиса составляет 11%: 1% — комиссия сервиса-эквайера, 10% комиссия маркетплейса. Об изменении тарифа мы предупредим заранее и отправим сообщение на ваш электронный адрес, указанный при регистрации.

## <span id="page-4-2"></span>Регистрация и вход

#### *Я не помню пароль. Что делать?*

Нажмите на кнопку «Забыл пароль» на странице входа, и мы пришлем вам код для сброса пароля.

## <span id="page-4-3"></span>Создание курсов

#### *Как создать курс?*

Нажмите на кнопку [«Создать](https://partner.edutoria.ru/courses) новый курс» — откроется конструктор курса. Правильно заполнить разделы вам поможет [инструкция](https://partner.edutoria.ru/files/faq_constructor.pdf) по созданию курса.

#### *Как оформить курс?*

Загрузить обложку и описание, указать спикеров и стоимость можно во [вкладке](https://partner.edutoria.ru/courses) [«Курсы».](https://partner.edutoria.ru/courses)

#### *Что такое «подписка» и почему мой курс становится на 15% дешевле?*

Пользователи с подпиской получат скидку 15% при оплате. Курс по подписке входит подборку «Лучшее в подписке» и отмечается специальным бейджем — это делает его более заметным.

Для каждого направления мы рассчитали пороговую цену. Если цена курса ниже пороговой, он автоматически включается в подписку. Если ваша цена выше или равна пороговой цене, вы можете добавить курс в подписку самостоятельно в разделе «Курсы».

## <span id="page-5-0"></span>Публикация

#### *Как опубликовать курс?*

После того, как вы загрузите контент курса и заполните его карточку, нажмите на кнопку «Опубликовать». Курс отправится на модерацию. Мы опубликуем программу, если она соответствует требованиям платформы, или отправим вам письмо с рекомендациями при нарушении правил. В случае последнего курс перейдет в статус «Требуются исправления».

#### *Где находятся опубликованные курсы?*

Опубликованные курсы доступны в каталоге [маркетплейса](https://edutoria.ru/catalog).

#### *Как проходит модерация?*

Модераторы маркетплейса проверяют курсы на соответствие пользовательскому соглашению и нашим внутренним правилам.

# Установка программного обеспечения

<span id="page-6-0"></span>Ниже указаны минимальные требования к аппаратному и программному обеспечению для работы с Edutoria.

## <span id="page-6-1"></span>Аппаратное обеспечение

- Процессор Intel Pentium 4, более поздняя версия с поддержкой SSE3 или аналог.
- Разрядность: x86(32bit) или x64(64 bit).
- Видеопамять VRAM не менее 64 Мб c поддержкой DirectX от 9-й версии и выше.
- HDD/SDD: не менее 1 Гб, не считая пространства под операционную систему.
- Оперативная память (RAM): не менее 512 Мб.
- Любая аудиокарта.
- Соединение с сетью интернет не менее 1 Мбит/с.

## <span id="page-6-2"></span>Операционные системы

#### **Windows**

- Windows 7
- Windows 8
- Windows 8.1
- Windows 10 или более поздняя версия

Важно: браузер Google Chrome в Windows 7 продолжит получать важные исправления системы безопасности и обновления для стабильной работы до 15 января 2023 года.

#### **macOS**

● OS X El Capitan (10.11) или более поздняя версия

#### **iOS**

● 15.5

#### **Linux**

- Ubuntu 18.04 (64-разрядная версия) или более поздняя версия
- Debian 10 или более поздняя версия
- openSUSE 15.2 или более поздняя версия
- Fedora Linux 32 или более поздняя версия

#### **Android**

● Android 6.0 Marshmallow или более поздняя версия

## <span id="page-6-3"></span>Браузеры

## **Десктопные браузеры**

- Google Chrome (Win, Mac, Linux) 90-й версии и выше
- Safari (MacOs) 15 или более поздняя версия
- Ya.Browser (на базе Chromium, платформа Windows) 19-й версии и выше

● Сбербраузер (на базе Chromium, платформа Windows)

#### **Мобильные браузеры**

- Google Chrome (для устройств на Android)
- Safari (для устройств на iOS)

## <span id="page-7-0"></span>Разрешение экранов по ширине

- 375px
- 1280px
- 1920px
- ultrawide (2k, 4k)